# **Информация для учащихся и родителей по работе в АИС «Сетевой город»**

# **Для выхода в электронный журнал Вам нужно:**

- 1. В адресной строке введите [http://81.177.100.45](http://81.177.100.45/) нажмите клавишу Enter.
- 2. Дождитесь загрузки сайта, кликните по пункту меню **Войти в.**

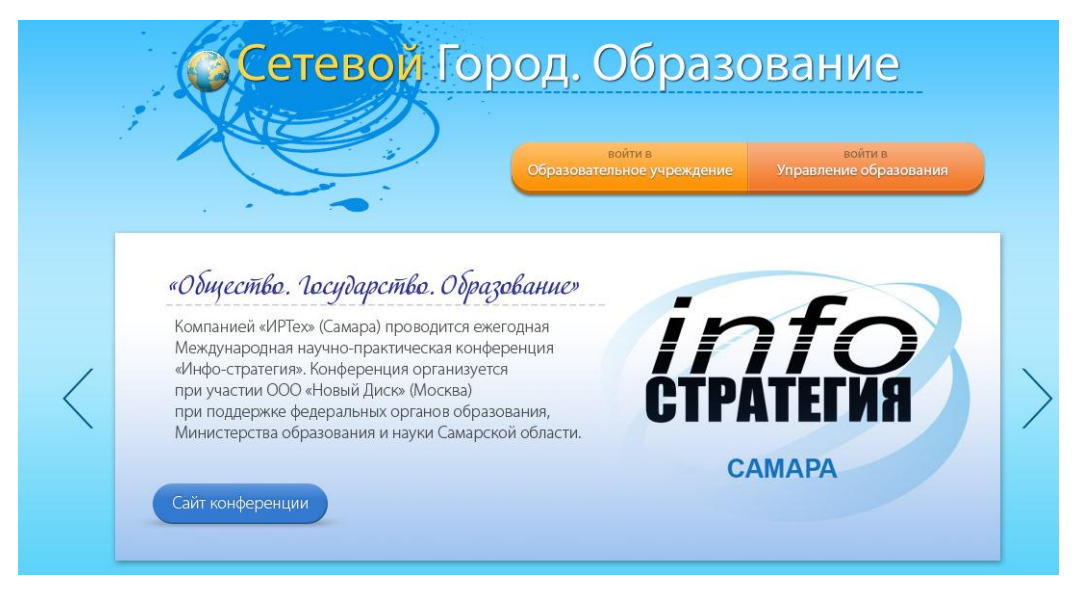

3. В открывшемся окне выберите следующие пункты:

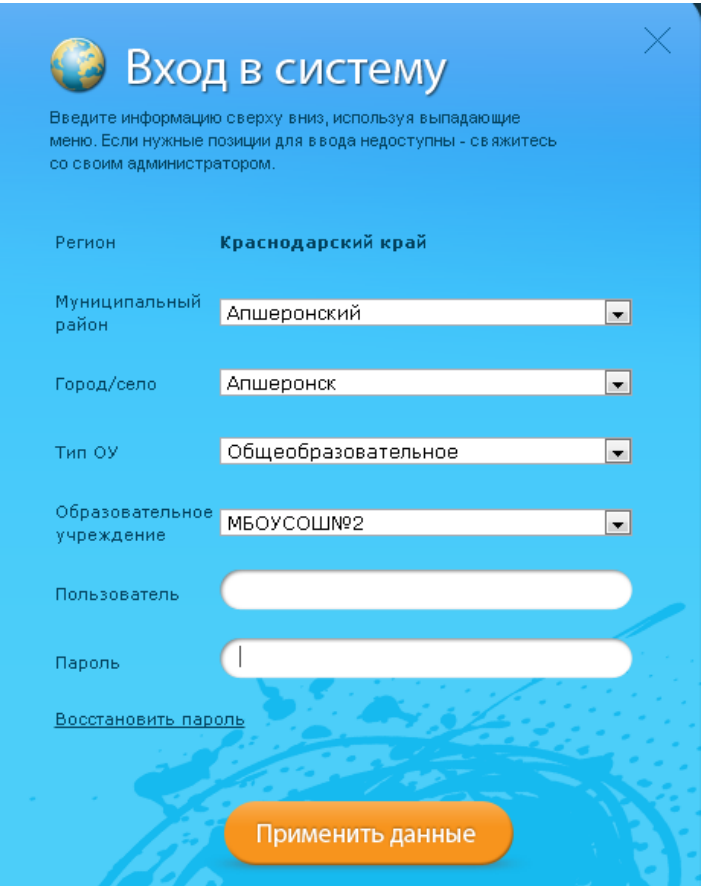

Пользователь (ввести свой логин);

Пароль (ввести свой пароль);

Нажать кнопку **Применить данные.**

#### 4. Для смены пароля:

#### войдите в меню **Персональные настройки;**

нажмите на кнопку **Сменить пароль;**

в открывшемся окне введите старый пароль и новый пароль в соответствующих ячейках;

нажмите **Сохранить** (после чего появится подтверждение «Пароль успешно сохранен»).

5. Для просмотра итоговых отметок:

войдите в меню **Отчеты;**

кликните по пункту **Итоговые отметки;**

нажмите на кнопку **Копия для печати;**

После просмотра закройте окно с отметками;

Нажмите на кнопку **Вернуться.**

Для выхода из системы выберите пункт меню **Выход.**

#### **Решаемые задачи для учащегося и родителя**

Единое информационное пространство школы было бы неполным без вовлечения учащихся и родителей. В *Сетевом Городе* учащимся доступно текущее расписание уроков и мероприятий; дневник, куда автоматически помещаются отметки, выставленные преподавателем в классный журнал; отчеты о своей успеваемости и сравнительные отчеты по своему классу. Учащийся может вести свой личный портфолио — коллекцию своих работ и достижений, и определять доступ к нему других пользователей; может принимать участие в проектной деятельности.

Роль родителя в *Сетевом Городе* имеет лицо, связанное с учащимся в его личном деле (это может быть настоящий родитель учащегося, родственник, опекун). Родитель может оперативно получать информацию об успеваемости и посещаемости своего ребенка, общаться с преподавателями и руководством школы. Родитель может просматривать портфолио своего ребенка, а также результаты его работы над проектами (при наличии соответствующих прав доступа).

Возможности общения, проектной деятельности, ведения портфолио описаны в разделе 8 **«Общение и совместная работа в** *Сетевом Городе***»**.

# **Просмотр дневника. Выполнение заданий по учебным курсам**

Дневник учащегося содержит оценки этого учащегося и задания, которые ему назначены. В дневнике отражается все, что попадает в «Классный журнал» и «Журнал результатов по учебным курсам». Если в своем журнале преподаватель пометил, что оценка за задание обязательна (т.е. поставил в журнале точку), и срок выполнения задания истек, то соответствующее задание в

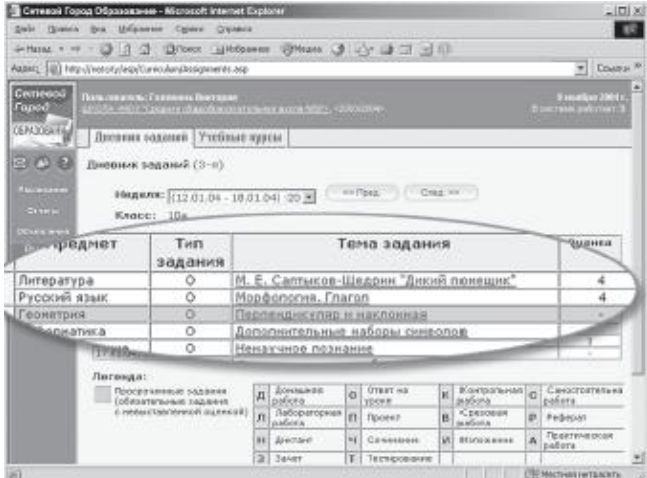

дневнике автоматически помечается красным цветом.

Удобное листание по неделям позволяет учащемуся просмотреть задания за любой период времени. Выбрав ссылку на теме задания, учащийся может прочитать дополнительные примечания, введенные преподавателем, или загрузить присоединенный к заданию файл.

Если задание назначено по электронному учебному курсу (например, это текст с контрольными вопросами), то учащийся может войти в соответствующий учебный курс, прочитать текст учебного материала и ответить на контрольные вопросы, после чего автоматически будет определено количество правильных ответов и будет выставлена оценка в классный журнал и дневник. Подробнее о назначении и выполнении заданий см. раздел 9 **«Учебные курсы в** *Сетевом Городе***. Дистанционное обучение»**.

Родитель в *Сетевом Городе* может просматривать дневник своего ученика, но не может выполнять задания.

### **Просмотр расписания**

В разделе **Расписание** учащийся может просматривать индивидуальное расписание уроков на месяц, неделю и день, используя закладки **Месяц**, **Неделя** и **День**, соответственно. Закладка **Год** предназначена для удобного перехода по различным периодам учебного года.

Кроме уроков, в расписании помечаются классные мероприятия того класса, в который зачислен учащийся, а также школьные мероприятия. В экране **Месяц** учащийся может также просмотреть и

распечатать список именинников месяца среди сотрудников, учащихся, родителей.

Родитель в *Сетевом Городе* имеет доступ к просмотру расписания своего ребенка (своих детей).

### **Просмотр отчетов**

В разделе **Отчеты** учащийся может просматривать отчеты о своей текущей успеваемости

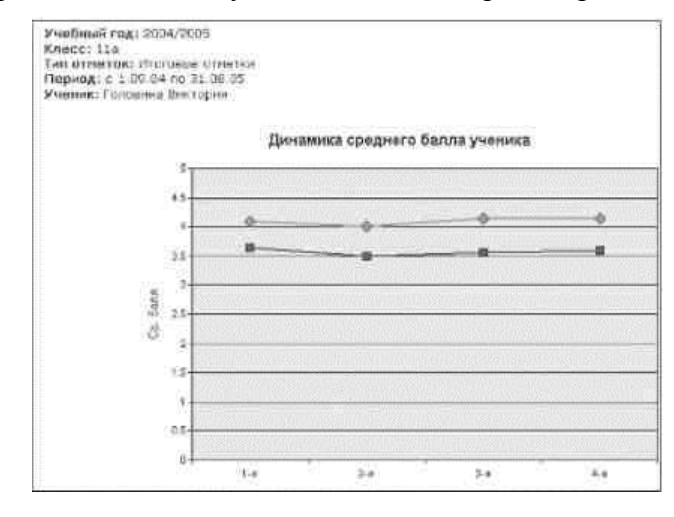

(на основе текущих отметок) и посещаемости, и итоговой успеваемости (на основе итоговых отметок и срезовых работ). В некоторых отчетах данные об учащемся сравниваются со средними данными по классу или параллели.

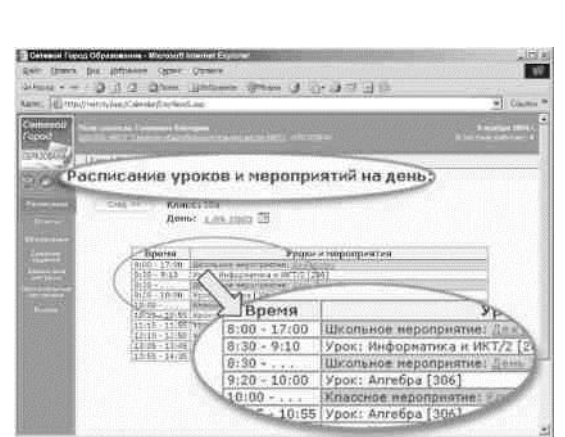

Родитель может просматривать отчеты об успеваемости своих детей и сравнивать их с усредненными показателями успеваемости всего класса. Отчеты о персональной успеваемости других учеников для учащегося и родителя недоступны.

## **Получение отчетов в виде SMS**

**SMS Школа** - это информационный сервис на базе системы *Сетевой Город,* который позволяет получать на мобильный телефон информацию о школьной жизни. В первую очередь, **SMS Школа** помогает родителю получать разнообразную информацию о своем ребенке.

**SMS Школа** предоставляет родителям следующие возможности:

- **.** получать по запросу с личного сотового телефона информацию в виде SMS-сообщений из системы *Сетевой Город* об успеваемости и посещаемости ребенка (например, прогнозируемые оценки за четверть);
- **.** получать рассылку на личный сотовый телефон информацию из системы *Сетевой Город* об успеваемости и посещаемости ребенка в виде SMS-сообщений;
- **.** получать рассылку на личный сотовый телефон другую информацию из системы *Сетевой Город* в виде SMS-сообщений (информацию о родительских собраниях, классных мероприятиях, поездках, отмене занятий и др.).

Регистрация родителя для получения доступа к сервису SMS Школа может производиться двумя способами:

- **.** родитель сообщает номер своего сотового телефона классному руководителю своего ребенка, и тот вносит его в поле **Мобильный телефон** личной карточки родителя в системе *Сетевой Город;*
- **.** родитель через Интернет входит в систему *Сетевой Город* и сам вводит номер своего сотрудники школы, он может запретить его просмотр и редактирование. Для этого родитель в системе *Сетевой Город* в разделе **«Персональные настройки»** делает пометку, запретить или разрешить сотрудникам школы видеть номер его мобильного телефона (по умолчанию «разрешено»). Даже если номер запрещен к просмотру, он остается доступен для информационного сервиса **SMS Школа**.

После внесения номера родитель автоматически подключается к сервису.

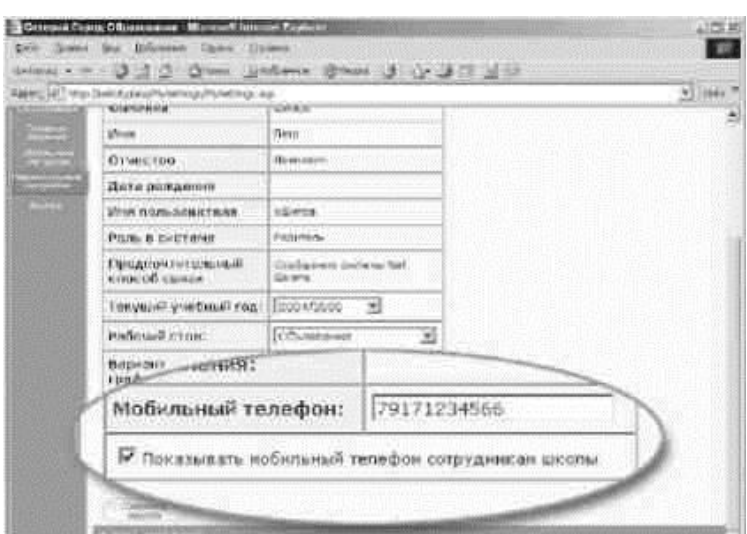

Если родитель не желает, чтобы номер его мобильного телефона могли увидеть сотрудники школы, он может запретить его просмотр и редактирование. Для этого родитель в системе *Сетевой Город* в разделе **«Персональные настройки»** делает пометку, запретить или разрешить сотрудникам школы видеть номер его мобильного телефона (по умолчанию «разрешено»). Даже если номер запрещен к просмотру, он остается доступен для информационного сервиса **SMS Школа**.

## **Доска объявлений, почта, форум**

Раздел **«Объявления»** в *Сетевом Городе* позволяет «вывешивать» сообщения на доске объявлений для группы пользователей (например, для всех родителей или всех учителей). Создавать объявления могут только сотрудники школы, а просматривать — сотрудники, учащиеся и родители. При публикации объявления указывается дата, после которой оно автоматически будет удалено с доски объявлений. К объявлению можно присоединить файл.

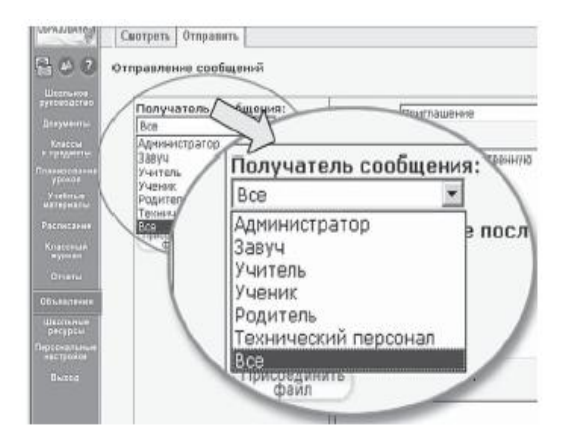

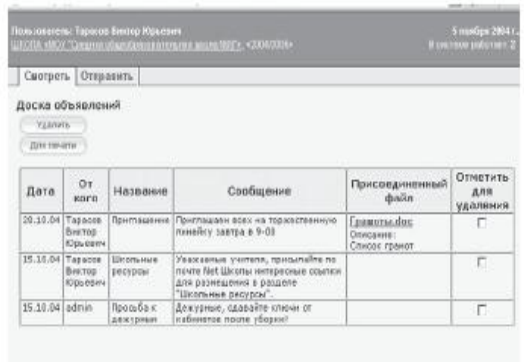

Доска объявлений является первым экраном при входе в *Сетевой Город* (если у пользователя в «Персональных настройках» не задано по-другому).

*Сетевой Город* содержит внутреннюю систему почтовых сообщений (войти в почту можно по кнопке с символом конверта в левой верхней части экрана). В отличие от доски объявлений, здесь можно указать получателей сообщения персонально: каждый пользователь *Сетевого Города* имеет индивидуальный почтовый ящик.

После отправки почтовое сообщение приходит либо на внутренний почтовый ящик адресата, либо на его обычный адрес e-mail. Данная настройка устанавливается администратором системы в персональных настройках каждого пользователя в поле «Предпочтительный способ связи».

Внутренняя почта *Сетевого Города*  отличается от обычного e-mail тем, что нельзя прислать сообщения в *Сетевой Город* извне, а вот отправить письмо из *Сетевого Города* на внешний адрес e-mail можно.

*Сетевой Город* содержит внутришкольный форум, который доступен всем пользователям системы (по умолчанию). Войти в форум можно по кнопке в левой верхней части экрана. Форум полезен для публичного обсуждения различных тем.

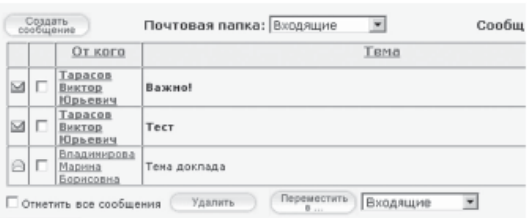

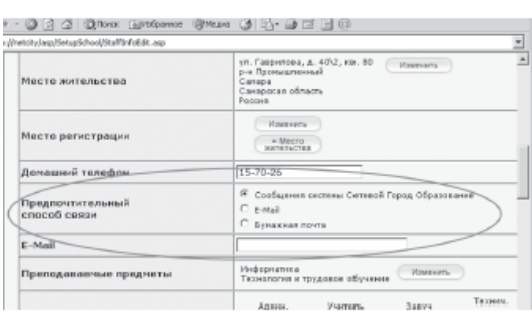

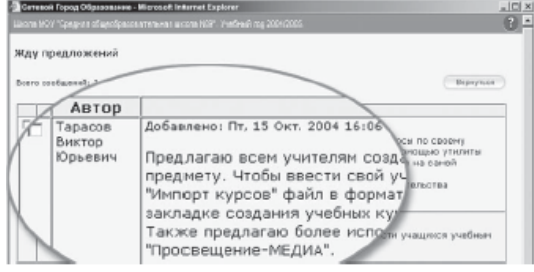